# JANE **KEYBOARD REFERENCE CHART**

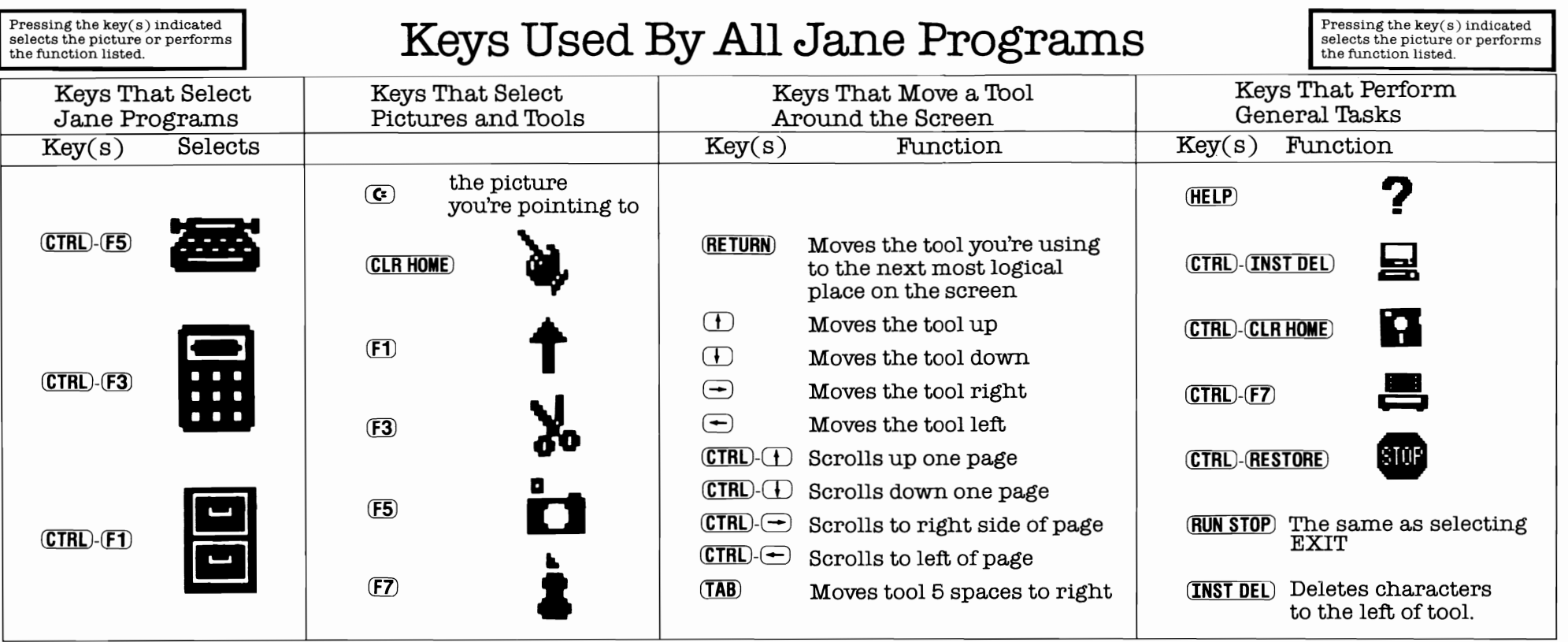

# **Keys Used Differently By Each Jane Program**

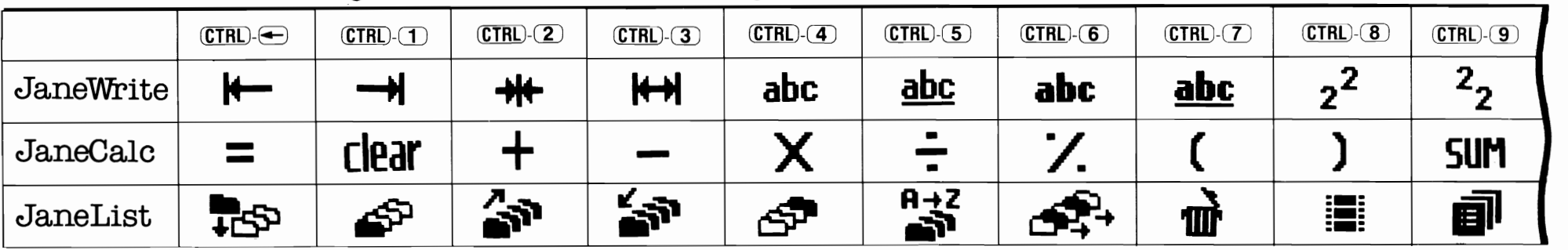

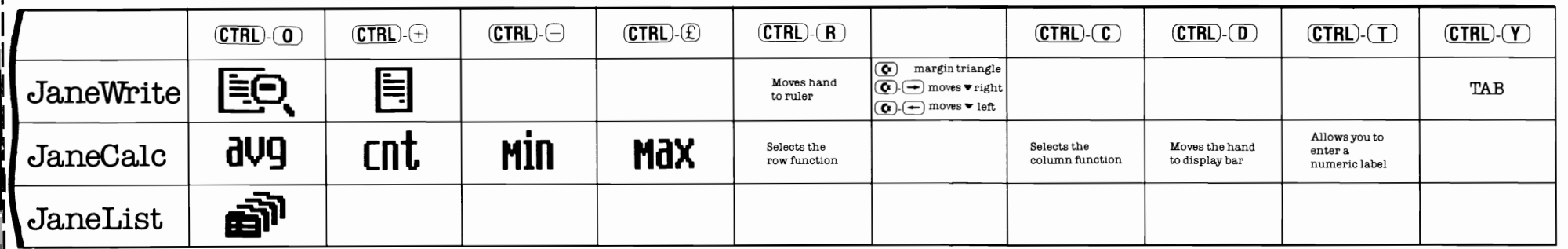

# Helpful Hints for Using Jane

#### *All Programs*

- The cursor may be placed anywhere on the vertical or horizontal scroll bars and proportional scrolling will result, i.e. halfway between single and double arrows will result in scrolling 5-6 vertical lines or 10-12 character positions.
- If you interrupt printing, be sure to turn your printer off and then on to clear the printer buffer before you print anything else.
- Jane can display four kinds of accents (see the list in the manual) but many printers are not capable of printing accents. Please check your printer manual.
- If you have an MPS 1000 printer, choose OTHER as your printer selection.

#### *Jane Wri te*

- 'Ib go from one document to another, instead of selecting STOp, choose the JaneWrite picture. After saving your document, the JaneWrite directory will appear. You can then create a new document or load an existing one.
- The insert arrow will move the entire line down. Atter you're done inserting text, realign the text with the hand.
- When realigning text, highlight one paragraph at a time.
- The pointer on the left side of the screen is the end of page marker.
- 'Ib underline a space, use SHIFT -(dash).

# *JaneCalo*

- The insert arrow is used to insert the results of equations into a cell, not insert space in existing text.
- When typing an equation into a cell, start with a plus sign  $(+)$ . This tells Jane it's an equation, not a label.

# *JaneList*

• JaneList will keep increasing the size of the category if you keep typing. Add as much information as you want. The number of cards you can fit into one list will vary with the amount of information you type in.